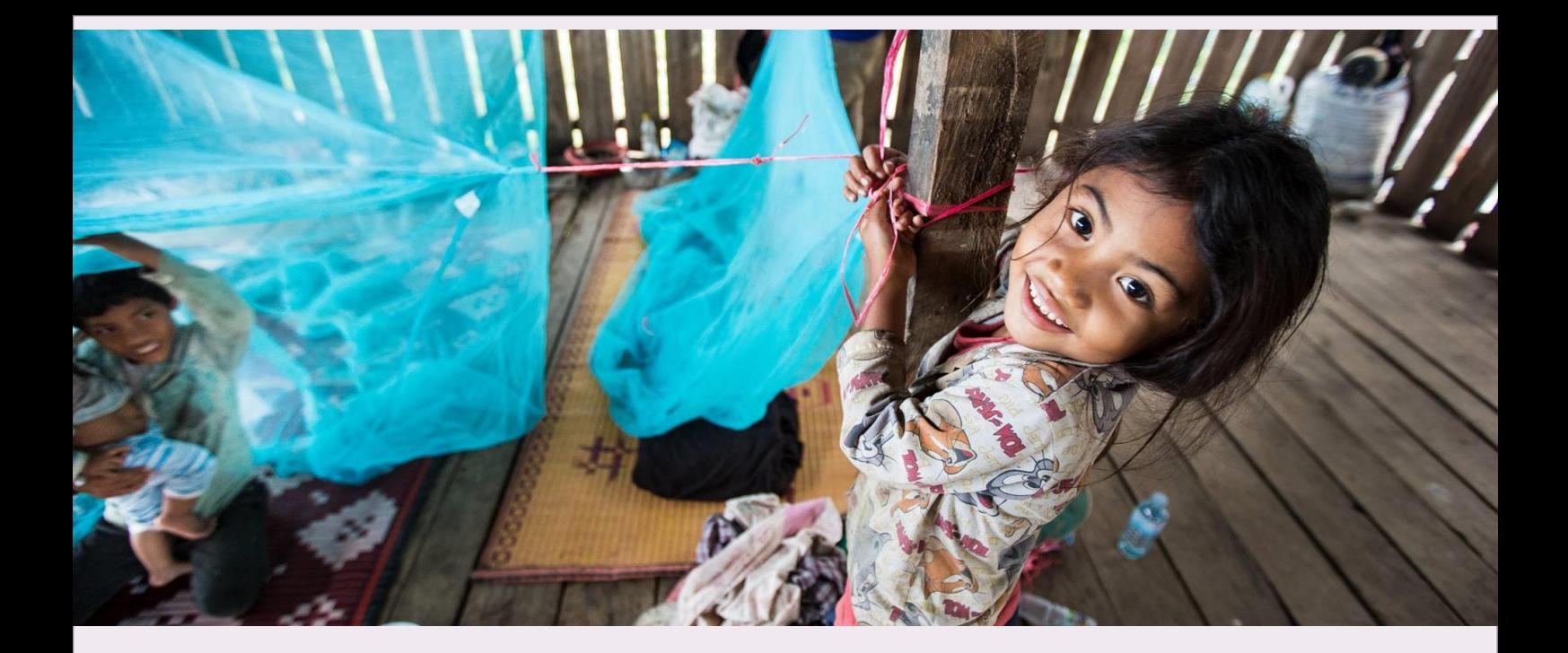

**DICIEMBRE DE 2019 GINEBRA, SUIZA**

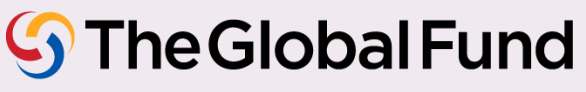

#### Contenido

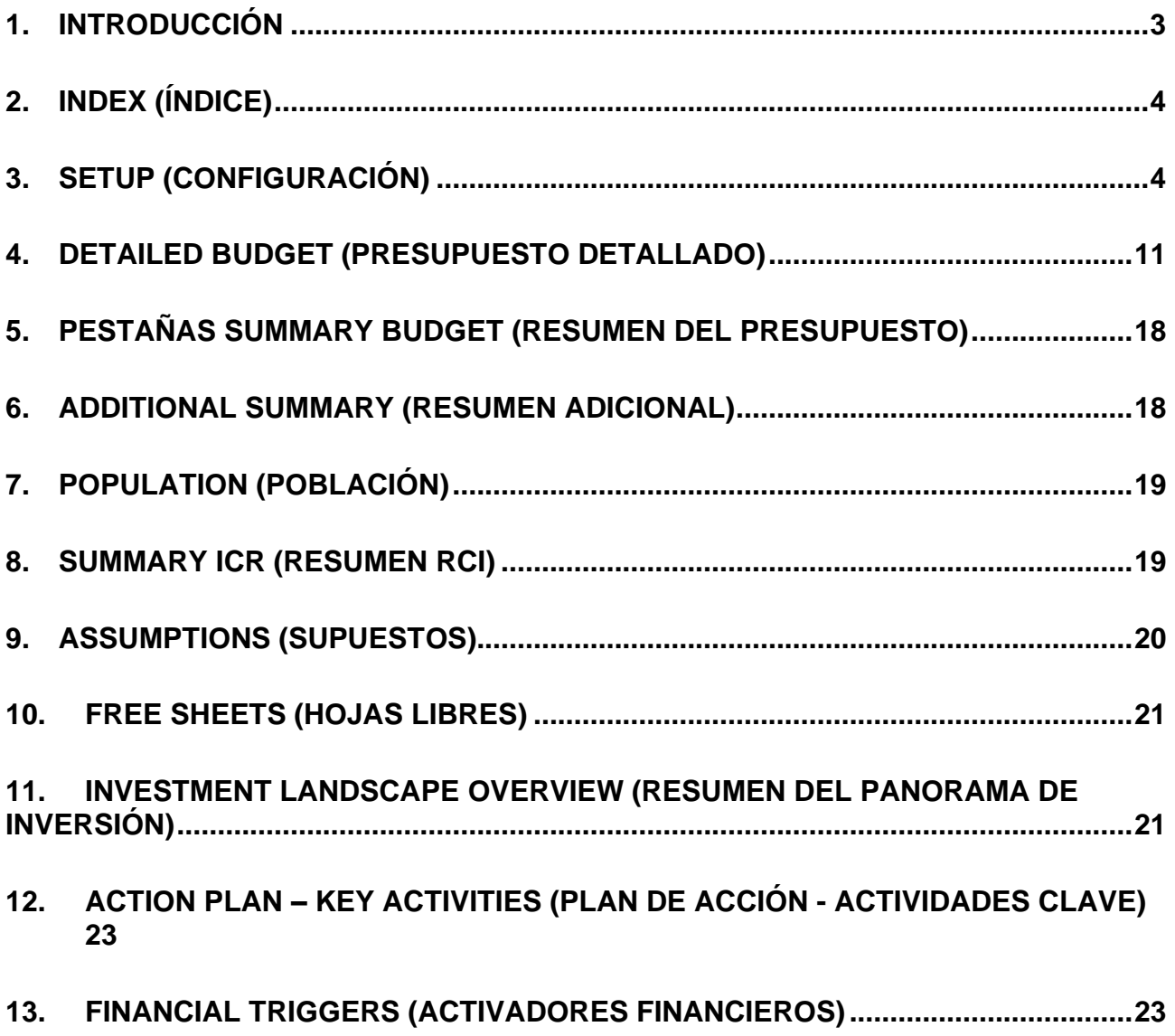

Instrucciones para completar la plantilla de presupuesto detallado, diciembre de 2019

Ginebra, Suiza Página 02

#### <span id="page-2-0"></span>1. Introducción

1. Estas instrucciones explican cómo elaborar y revisar un presupuesto de subvención del Fondo Mundial (y las revisiones presupuestarias correspondientes) utilizando la plantilla de presupuesto detallado.

2. Las instrucciones son de utilidad para las siguientes partes interesadas: receptores principales (RP), mecanismos de coordinación de país (MCP)<sup>1</sup>, [agentes locales del Fondo](https://www.theglobalfund.org/en/lfa/) (ALF), el *Panel de* [Revisión Técnica](https://www.theglobalfund.org/en/technical-review-panel/) (PRT), la Secretaría del Fondo Mundial, agentes y proveedores de asistencia técnica, y cualquier proveedor de garantías del Fondo Mundial.

3. Las entidades ejecutoras deben contribuir a divulgar estas instrucciones entre el personal que corresponda.

4. Los agentes locales del Fondo y todos los proveedores de garantías del Fondo Mundial deberán utilizar estas instrucciones para revisar el presupuesto y como complemento de otras herramientas y directrices del Fondo Mundial.

- 5. El presente documento debe consultarse junto a los siguientes documentos del Fondo Mundial:
	- i. *[Guidelines for Grant Budgeting](https://www.theglobalfund.org/media/3261/core_budgetinginglobalfundgrants_guideline_en.pdf?u=637066545770000000)*.
	- ii. *[Manual del Marco Modular](https://www.theglobalfund.org/media/8973/fundingmodel_modularframework_handbook_es.pdf?u=637166002950000000)*.
	- iii. *[Operational Policy Manual](https://www.theglobalfund.org/media/3266/core_operationalpolicy_manual_en.pdf)*, que presenta un marco operativo para gestionar las subvenciones del Fondo Mundial.
	- iv. *[Guidelines for Annual Audit of Global Fund Grants](https://www.theglobalfund.org/media/6041/core_annualauditsoffinancialstatements_guideline_en.pdf?u=637066545810000000)*.
	- v. *[Directrices del Fondo Mundial. Informe de actualización de avances a la fecha y](https://www.theglobalfund.org/media/6141/core_pudr_guidelines_es.pdf?u=637170999620000000)  [solicitud de desembolso del Receptor Principal](https://www.theglobalfund.org/media/6141/core_pudr_guidelines_es.pdf?u=637170999620000000)*
	- vi. Directrices sobre [el diálogo de país,](https://www.theglobalfund.org/en/funding-model/before-applying/) [la elaboración de la solicitud de financiamiento,](https://www.theglobalfund.org/en/funding-model/applying/)  [y la preparación de la subvención.](https://www.theglobalfund.org/en/funding-model/applying/)
	- vii. Cláusulas pertinentes del acuerdo de subvención correspondiente por el que se rija la subvención.

#### **Directrices generales**

6. La plantilla de presupuesto detallado únicamente es compatible con MS Excel 2010 o versiones posteriores. Es posible que algunos desplegables o fórmulas no funcionen correctamente con MS Excel 2007 o versiones anteriores. Por este motivo, los usuarios que dispongan de versiones de Microsoft anteriores deben actualizarlas a MS Excel 2010 o a versiones posteriores antes de trabajar con este archivo.

7. El formulario se extraerá del Sistema Operativo de Subvenciones en Excel, con datos prerellenados de forma automática, y estará disponible para los solicitantes y los receptores principales.

8. Los usuarios deben prestar atención al utilizar la plantilla para no manipular ninguna fórmula. **Se rechazarán** aquellos presupuestos que hayan sido manipulados y los usuarios deberán reenviar la información en una nueva plantilla. Al copiar y pegar los datos, los usuarios deberán asegurarse

<sup>1</sup> Puede ser un Mecanismo de Coordinación Regional (MCR), una Organización Regional (OR) u otro mecanismo que coordine la solicitud. Consulte la *[Política sobre mecanismos de coordinación de país. Incluye principios y requisitos](https://www.theglobalfund.org/media/7468/ccm_countrycoordinatingmechanism_policy_es.pdf)*.para más información.

Instrucciones para completar la plantilla de presupuesto detallado, diciembre de 2019

de no sobrescribir ningún campo de fórmula. Los solicitantes no deberán sobrescribir los valores de las listas de selección, puesto que las únicas opciones válidas son las que aparecen en las listas desplegables.

9. La plantilla de presupuesto está disponible en inglés, que es el idioma oficial de trabajo del Fondo Mundial. La plantilla también está disponible en francés y en español.

10. Se recomienda a los solicitantes y a los receptores principales que revisen y comprueben las cifras para asegurarse de que la suma del presupuesto sea correcta antes de presentar la plantilla al Fondo Mundial.

11. El nivel de detalle de la plantilla de presupuesto detallado dependerá de la fase en que se encuentre la solicitud, por ejemplo, en fase de solicitud de financiamiento o de preparación de la subvención. Como parte del enfoque de simplificación y diferenciación de los procesos para solicitar financiamiento, la "mejor estimación" inicial de los presupuestos por intervención corresponderá a los requisitos mínimos para presentar la solicitud de financiamiento. Posteriormente, cuando se recomiende que la solicitud pase a la fase de preparación de la subvención, se ajustará y detallará mejor el presupuesto. En las instrucciones se indicará en qué casos se requieren niveles de información diferentes entre estas dos etapas (busque el icono que puede ver al principio de este párrafo).

12. Estas instrucciones se estructuran en función de las diferentes pestañas de la plantilla (por ejemplo, índice, configuración, financiamiento, etc.)

# <span id="page-3-0"></span>2. Index (Índice)

13. La pestaña Índex ofrece información general sobre la plantilla del presupuesto, una tabla de referencia de las diferentes pestañas que se incluyen en la plantilla y una breve descripción de cada una de ellas. Además, especifica si el solicitante debe introducir manualmente los datos o si estos se rellenan automáticamente. Esta pestaña solo tienes fines informativos.

### <span id="page-3-1"></span>3. Setup (Configuración)

14. La pestaña Setup de la plantilla del presupuesto presenta información general sobre el programa, por ejemplo, las fechas del periodo de ejecución, las entidades ejecutoras o la distribución trimestral del presupuesto. Esta información se organiza en tres secciones:

- i. Información de la subvención
- ii. Configuración de la presentación de informes
- iii. Configuración de la plantilla del presupuesto

15. La siguiente tabla resume de forma detallada la información que se debe introducir en la pestaña Setup:

Instrucciones para completar la plantilla de presupuesto detallado, diciembre de 2019

Ginebra, Suiza Página 04

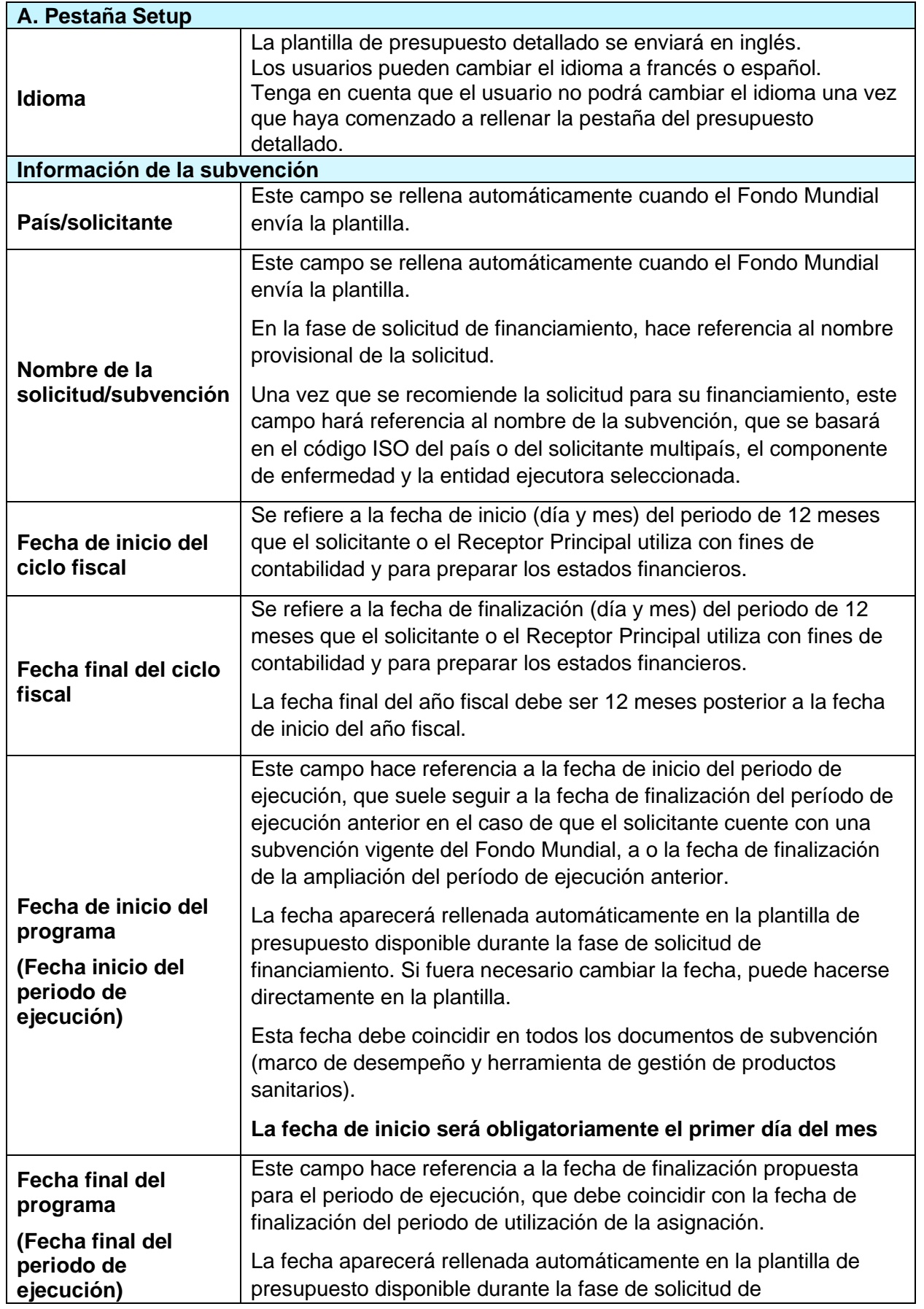

|                                                                                                | financiamiento. Si fuera necesario cambiar la fecha, puede hacerse<br>directamente en la plantilla.                                                                                                    |
|------------------------------------------------------------------------------------------------|----------------------------------------------------------------------------------------------------|
|                                                                                                | Esta fecha debe coincidir en todos los documentos de subvención<br>(marco de desempeño y herramienta de gestión de productos<br>sanitarios).                                                                                                    |
|                                                                                                | La fecha de finalización será obligatoriamente el último día del<br>mes                                                                                                    |
|                                                                                                | Se seleccionará el componente para el solicitante cuando el Fondo<br>Mundial comparta la plantilla de presupuesto.                                                                                                    |
| <b>Componente</b><br>(enfermedad)                                                              | Al seleccionar el componente se rellenenarán automáticamente los<br>módulos e intervenciones pertinentes de la pestaña "Detailed<br>Budget" (Presupuesto detallado).                                                                                                    |
| ¿Está el país<br>cubierto por la<br>Política de<br><b>Salvaguardias</b><br><b>Adicionales?</b> | Este campo se rellena de forma automática y ofrece información<br>sobre si el Fondo Mundial se acogió a la Política de Salvaguardias<br>Adicionales <sup>2</sup> en el país.                                                                                                    |
|                                                                                                | Este campo se rellena automáticamente y hace referencia a la fecha<br>de inicio del periodo de utilización de la asignación.                                                                                                    |
| Fecha de inicio del<br>periodo de<br>utilización de la<br>asignación                           | El periodo de utilización de la asignación es el periodo trienal<br>durante el cual se puede utilizar la asignación nacional de cada<br>componente de enfermedad para ejecutar los programas. Comienza<br>el día posterior a la finalización del periodo de utilización de la<br>asignación previo. |
|                                                                                                | La fecha de inicio del periodo de utilización de la asignación por<br>componente de enfermedad figura en la carta de asignación.                                                                                                    |
| Fecha de<br>finalización del<br>periodo de<br>utilización de la<br>asignación                  | Este campo hace referencia a la fecha de finalización del periodo de<br>utilización de la asignación.                                                                                                    |
| Configuración de la presentación de informes                                                   |                                                                                                    |
|                                                                                                | Los solicitantes deben introducir manualmente en la tabla la fecha<br>de inicio y la fecha de finalización de cada ciclo del periodo de<br>comunicación de la información financiera.                                                                                                    |
| Ciclo del periodo de<br>comunicación de la<br>información<br>financiera                        | La fecha de finalización del ciclo del periodo de comunicación de la<br>información financiera debe coincidir con la fecha de finalización de<br>los periodos de presentación de informes del marco de desempeño.                                                                                   |
|                                                                                                | Por ejemplo, si una subvención comienza el 1 de enero, es posible<br>que se deba comunicar la información financiera para el periodo que<br>va del 1 de enero al 30 de junio (informe a mitad de año) y la                                                                                          |

<sup>2</sup> *[Operational Policy Manual](https://www.theglobalfund.org/media/3266/core_operationalpolicy_manual_en.pdf)*, *sección 1.7:* OPN on Additional Safeguards Policy.

Instrucciones para completar la plantilla de presupuesto detallado, diciembre de 2019

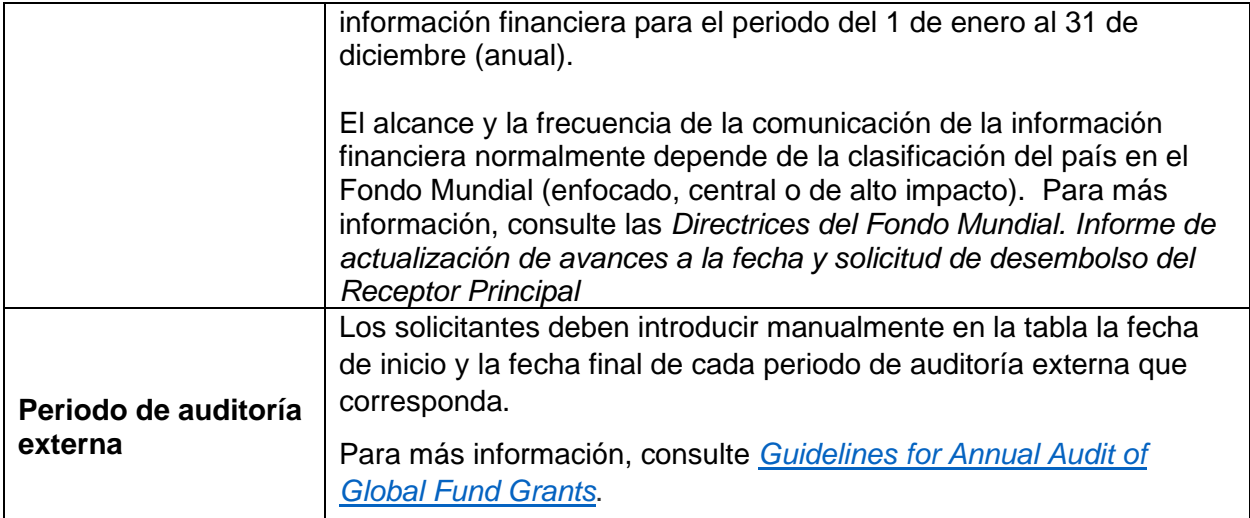

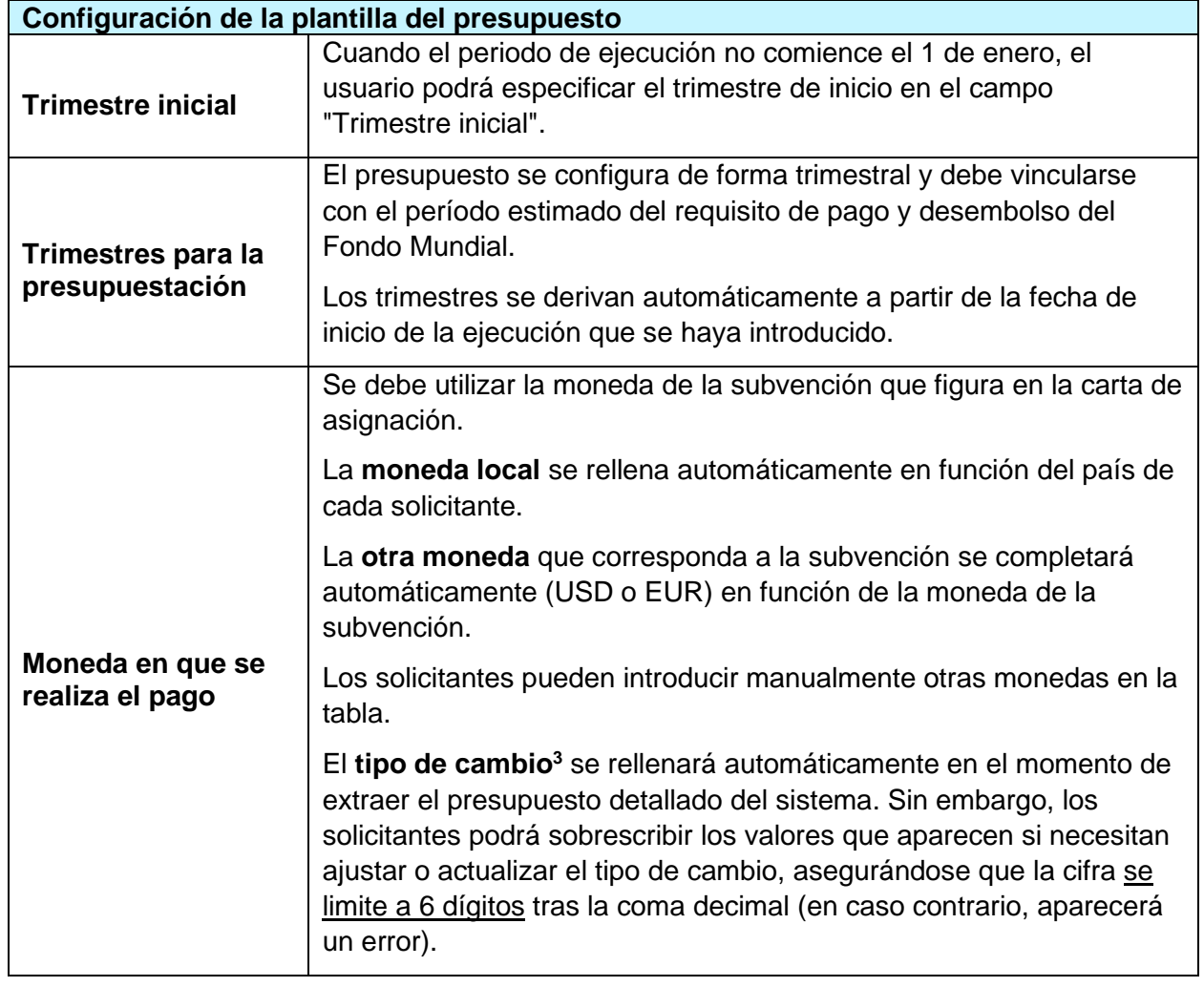

<sup>3</sup> Consulte la sección 3.5.3 Application of exchange and inflation rates, de *[Guidelines for Grant Budgeting](https://www.theglobalfund.org/media/3261/core_budgetinginglobalfundgrants_guideline_en.pdf?u=637066545770000000)*.

Instrucciones para completar la plantilla de presupuesto detallado, diciembre de 2019

Ginebra, Suiza Página 07

| Geografía/ubicación       | Los solicitantes pueden introducir áreas geográficas que consideren<br>relevantes para las entidades ejecutoras identificadas (países y otras<br>áreas, por ejemplo, provincias).                                                                                                    |
|---------------------------|----------------------------------------------------------------------------------------------------|
|                           | No es un campo obligatorio, excepto para las solicitudes multipaís.                                                                                                    |
|                           | En la columna Nombre de la entidad ejecutora del Fondo Mundial<br>existente, los solicitantes pueden seleccionar el nombre de la<br>entidad ejecutora en un menú desplegable. La información estará<br>disponible en los registros del Fondo Mundial si el solicitante ha<br>gestionado previamente una subvención del Fondo Mundial.                                                                                                    |
|                           | Si la entidad ejecutora seleccionada es nueva y no ha gestionado<br>anteriormente subvenciones del Fondo Mundial, el solicitante puede<br>introducir manualmente su nombre en la columna Nombre de la<br>nueva entidad ejecutora del Fondo Mundial.                                                                                                    |
|                           | El Tipo de ejecutor que aparece por defecto es el de Receptor<br>Principal.                                                                                                    |
|                           | El solicitante debe seleccionar el Tipo de entidad ejecutora de una<br>lista desplegable (por ejemplo, gobierno - otra, multilateral - PNUD,<br>$etc.$ ).                                                                                                    |
|                           |                                                                                                    |
| <b>Receptor Principal</b> | En la fase de solicitud de financiamiento:<br>El solicitante debe indicar nuevos RP y entidades ejecutoras clave o<br>confirmar los existentes, incluidos los posibles subreceptores, lo<br>antes posible. Sin embargo, cuando el presupuesto se encuentre en<br>la fase de solicitud de financiamiento deberá presentarse únicamente<br>desglosado por los diferentes receptores principales designados con<br>arreglo a la solicitud. En esta fase no es necesario presentar el<br>presupuesto desglosado por subreceptores. |
|                           | Todos los RP que figuran en el presupuesto también deben<br>consignarse en el documento del marco de desempeño.                                                                                                    |
|                           | En la fase de preparación de la subvención:<br>La plantilla de presupuesto se desglosará por Receptor Principal y,<br>en consecuencia, por subvención, la cual se negociará por separado.                                                                                                    |
|                           | El solicitante debe especificar si existe una entidad ejecutora<br>principal. <sup>4</sup>                                                                                                    |
|                           | Todas las entidades ejecutoras, incluidos los subreceptores, deberán<br>ser confirmados en la fase de preparación de la subvención e<br>indicarse claramente en el presupuesto para asegurar que la                                                                                                    |

<sup>4</sup> La entidad ejecutora principal es la entidad (organización u oficina) que es responsable desde un punto de vista operativo de la ejecución de las actividades de la subvención. En lo que respecta a las revisiones de las subvenciones, la entidad ejecutora principal ayuda al Receptor Principal a preparar los documentos de revisión correspondientes y es informada de los principales pasos y resultados del proceso (por ejemplo, las aprobaciones). Nótese que la entidad ejecutora principal no figura en el acuerdo de subvención y, en muchas subvenciones, el Receptor Principal y la entidad ejecutora principal son la misma entidad.

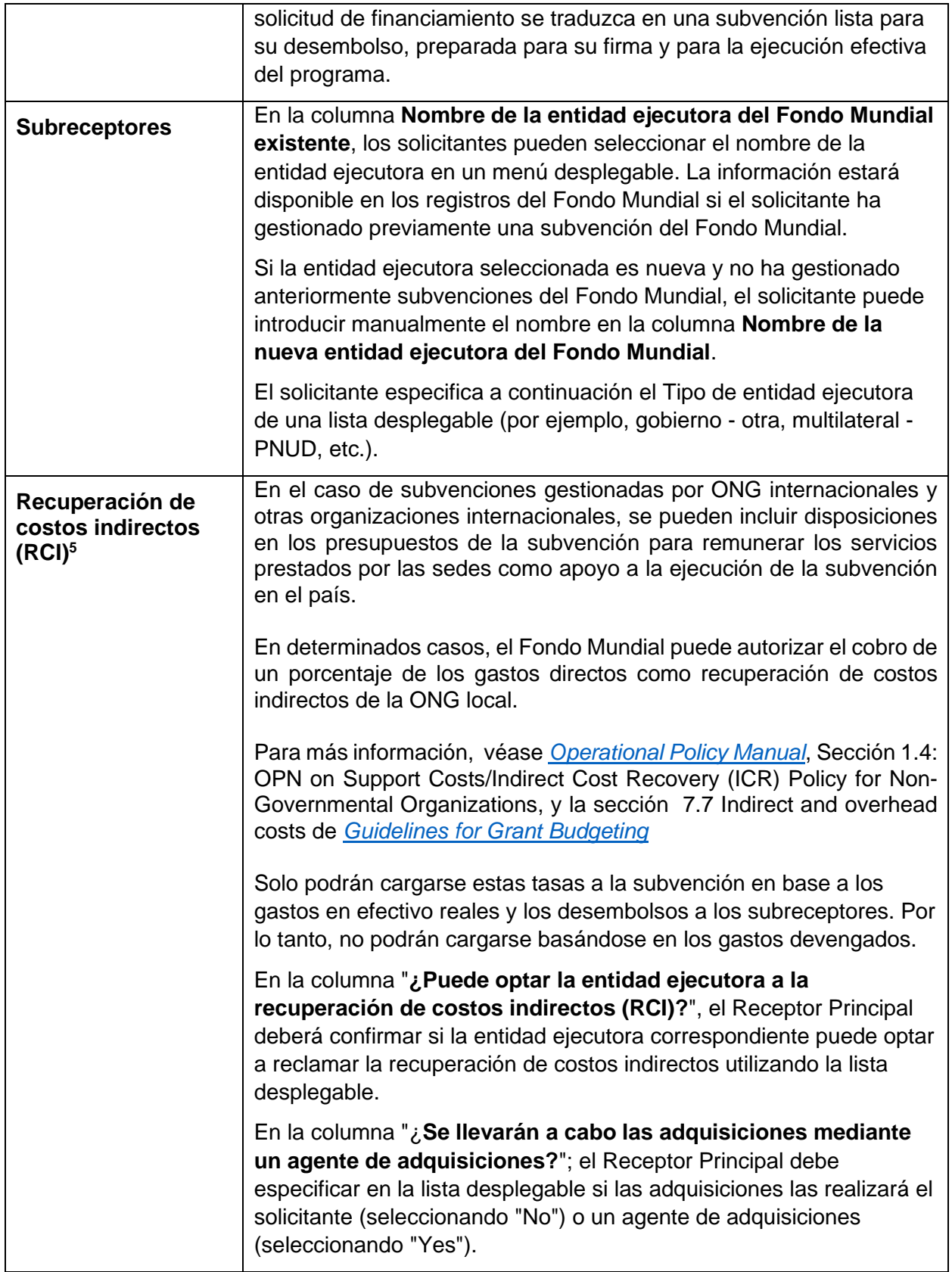

<sup>5</sup> Véase *[Operational Policy Manual](https://www.theglobalfund.org/media/3266/core_operationalpolicy_manual_en.pdf)*, Sección 1.4: OPN on Support Costs/Indirect Cost Recovery (ICR) Policy for Non-Governmental **Organizations** 

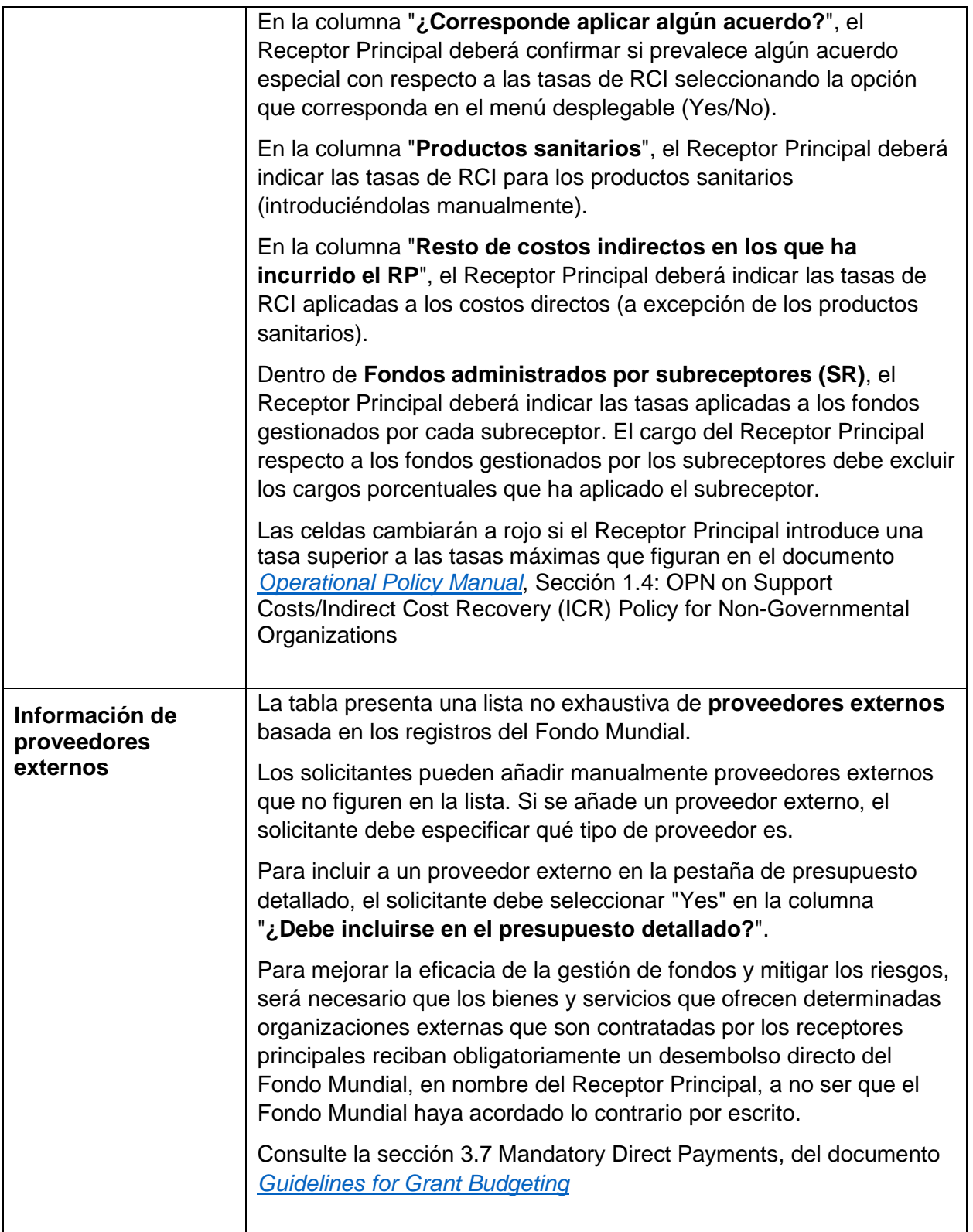

Ginebra, Suiza Página 10

### <span id="page-10-0"></span>4. Detailed Budget (Presupuesto detallado)

16. El presupuesto detallado sigue el enfoque modular y la dimensión de cálculo de costos. Para más información, consulte el *[Manual del Marco Modular](https://www.theglobalfund.org/media/8973/fundingmodel_modularframework_handbook_es.pdf?u=637166002950000000)* y *[Guidelines for Grant Budgeting](https://www.theglobalfund.org/media/3261/core_budgetinginglobalfundgrants_guideline_en.pdf?u=637066545770000000)*.

17. El presupuesto total no deberá superar el financiamiento disponible; es decir, el monto de asignación comunicado por el Fondo Mundial en la carta de asignación (y se acordará una vez realizada la distribución por enfermedad) más cualquier otra fuente de fondos adicional (inversiones catalizadoras, optimización de portafolio) aprobada por el Fondo Mundial.

18. El requisito estándar en la fase de solicitud de financiamiento es ofrecer información por intervención, agrupación de costos y receptores principales designados.

19. En la fase de preparación de la subvención, el requisito estándar es realizar el presupuesto y presentar la información por intervenciones y categoría de gastos. Deberán generarse asimismo informes de variaciones al mismo nivel de las clasificaciones.

20. Como parte del marco de diferenciación, el Fondo Mundial ha revisado la clasificación de los países, estableciendo tres categorías de portafolio: enfocado, central y de alto impacto. La categorización de cada portafolio se actualiza cada periodo de asignación.

21. Los portafolios enfocados, a no ser que el Fondo Mundial indique lo contrario, pueden elaborar los presupuestos y presentar sus informes utilizando categorías amplias por intervención y agrupación de costos.

22. El siguiente diagrama ilustra el nivel de detalle requerido en la elaboración de presupuestos y la presentación de informes del Fondo Mundial en función de la clasificación de países.

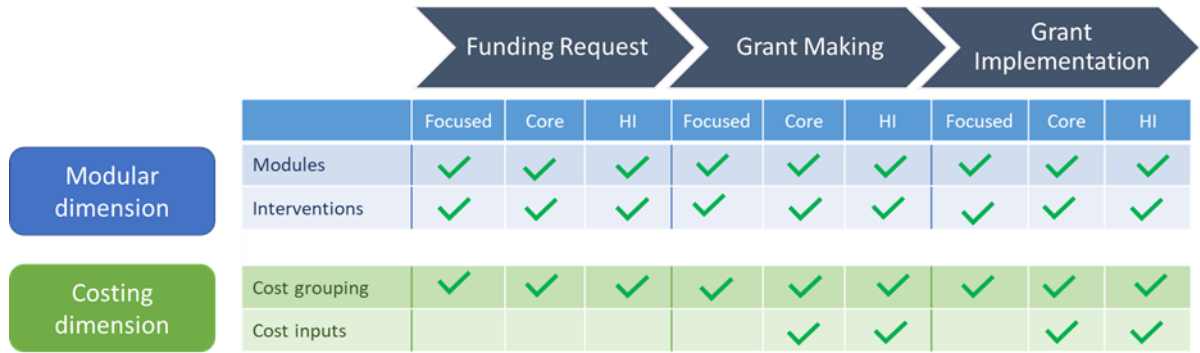

23. En la fase de solicitud de financiamiento, los solicitantes pueden proporcionar un presupuesto anual para un período de tres años, aunque deberán presentar un desglose por trimestres durante la preparación de la subvención. No obstante, se da por sentado que algunos solicitantes preferirán elaborar un presupuesto más detallado durante la fase de solicitud de financiamiento (especialmente cuando se prevea que el tiempo que transcurra entre la aprobación de la solicitud de financiamiento y la aprobación de la Junta Directiva será breve, en cuyo caso los países pueden conseguir una mayor eficiencia comenzando con un presupuesto detallado). En caso de optar por

Instrucciones para completar la plantilla de presupuesto detallado, diciembre de 2019

Ginebra, Suiza Página 11

elaborar un presupuesto detallado, esta decisión será completamente discrecional y se basará en las preferencias del país.

24. A continuación, se incluye un resumen detallado de los campos de la pestaña Detailed Budget (Presupuesto detallado) y orientaciones sobre la información que deberán introducir los solicitantes:

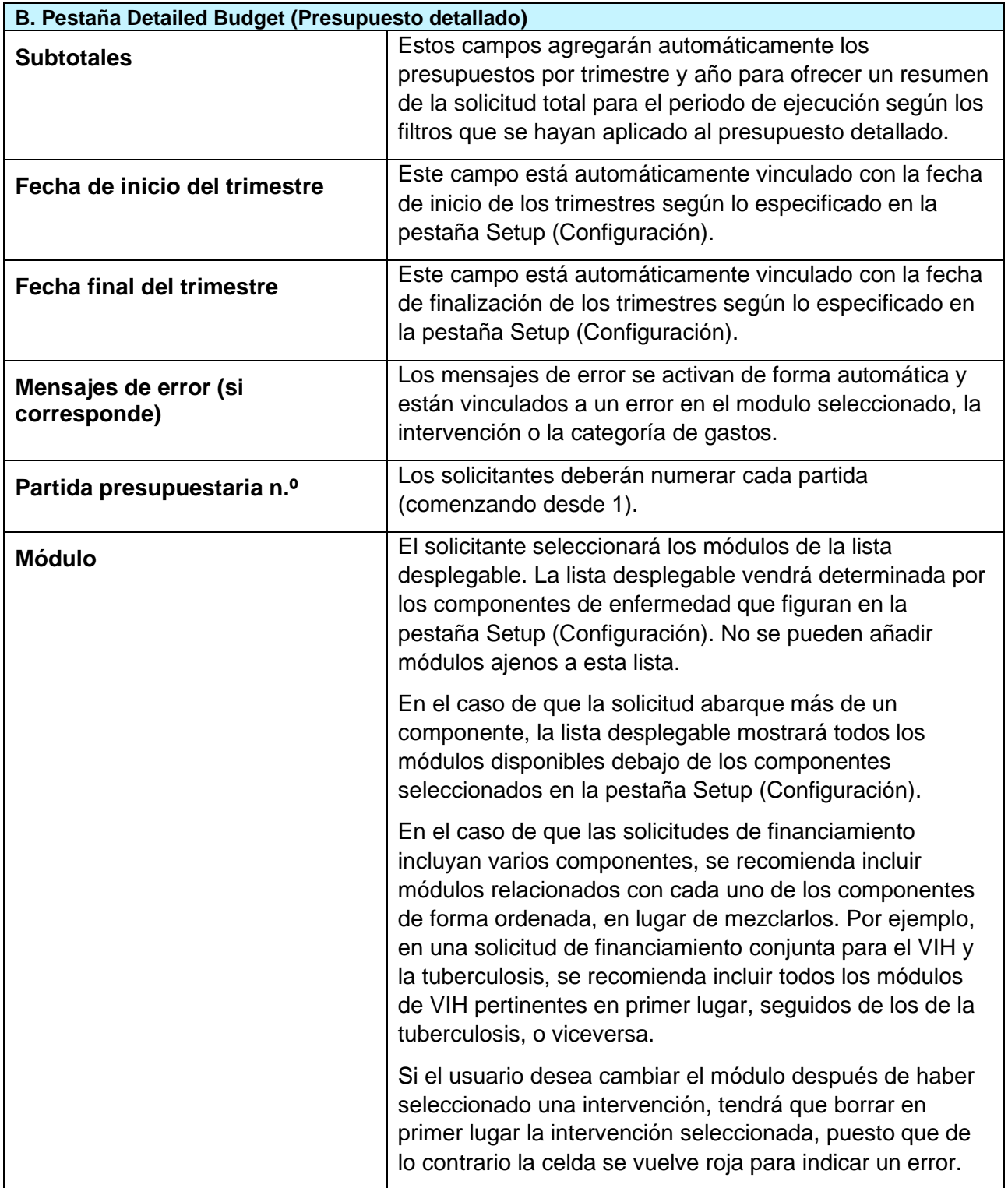

Instrucciones para completar la plantilla de presupuesto detallado, diciembre de 2019

Ginebra, Suiza Página 12

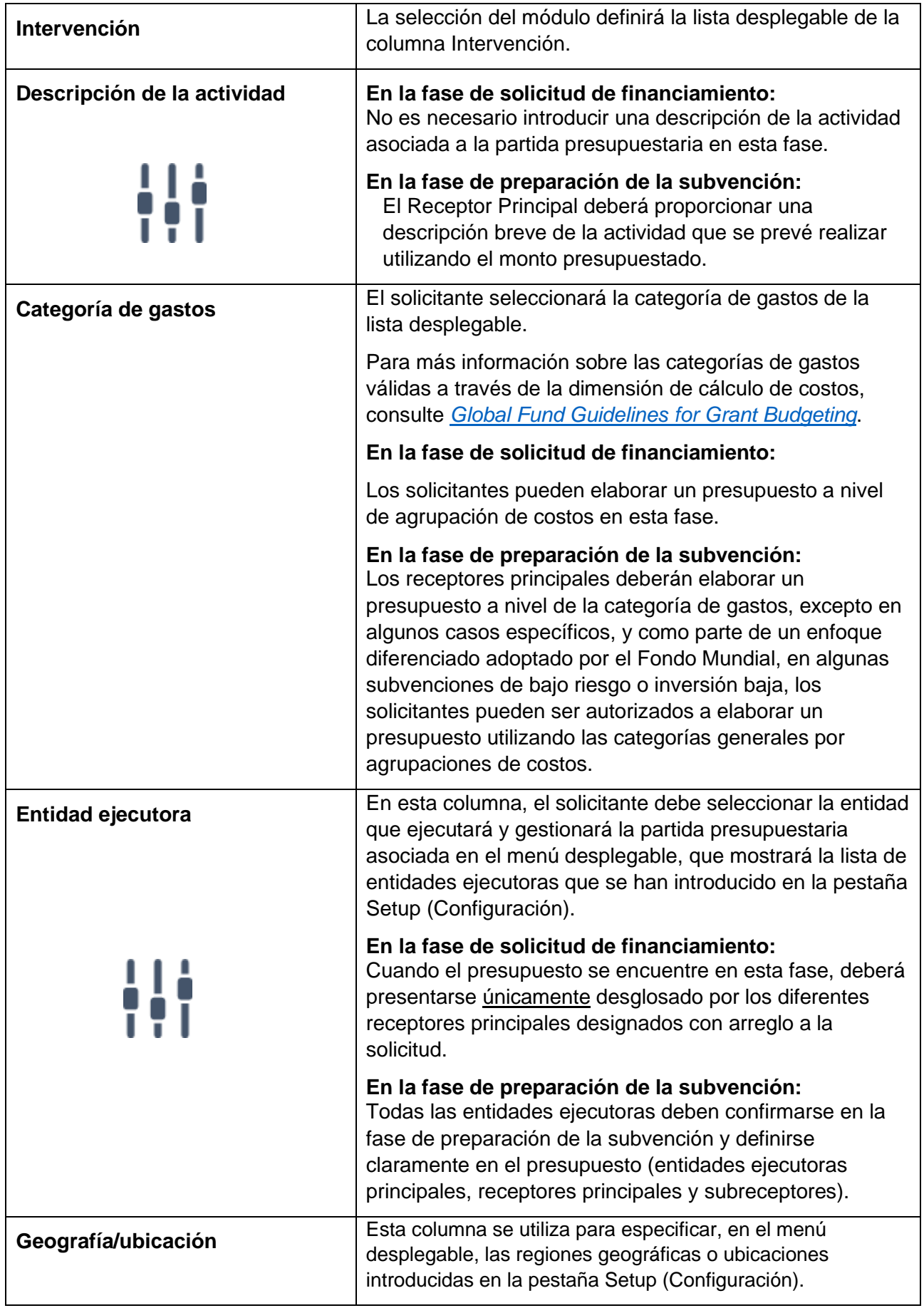

Ginebra, Suiza **Página 13** 

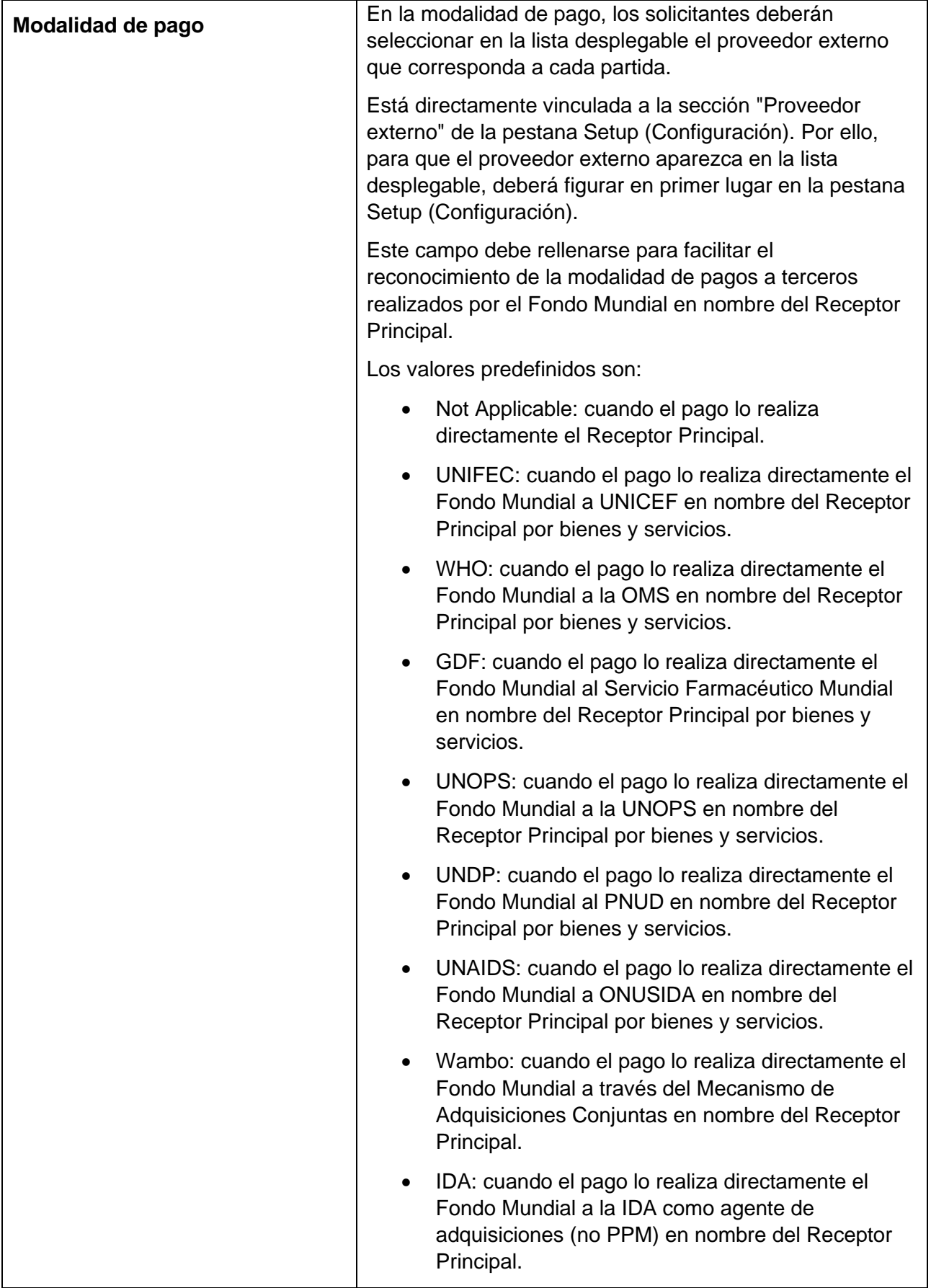

Ginebra, Suiza **Página 14** 

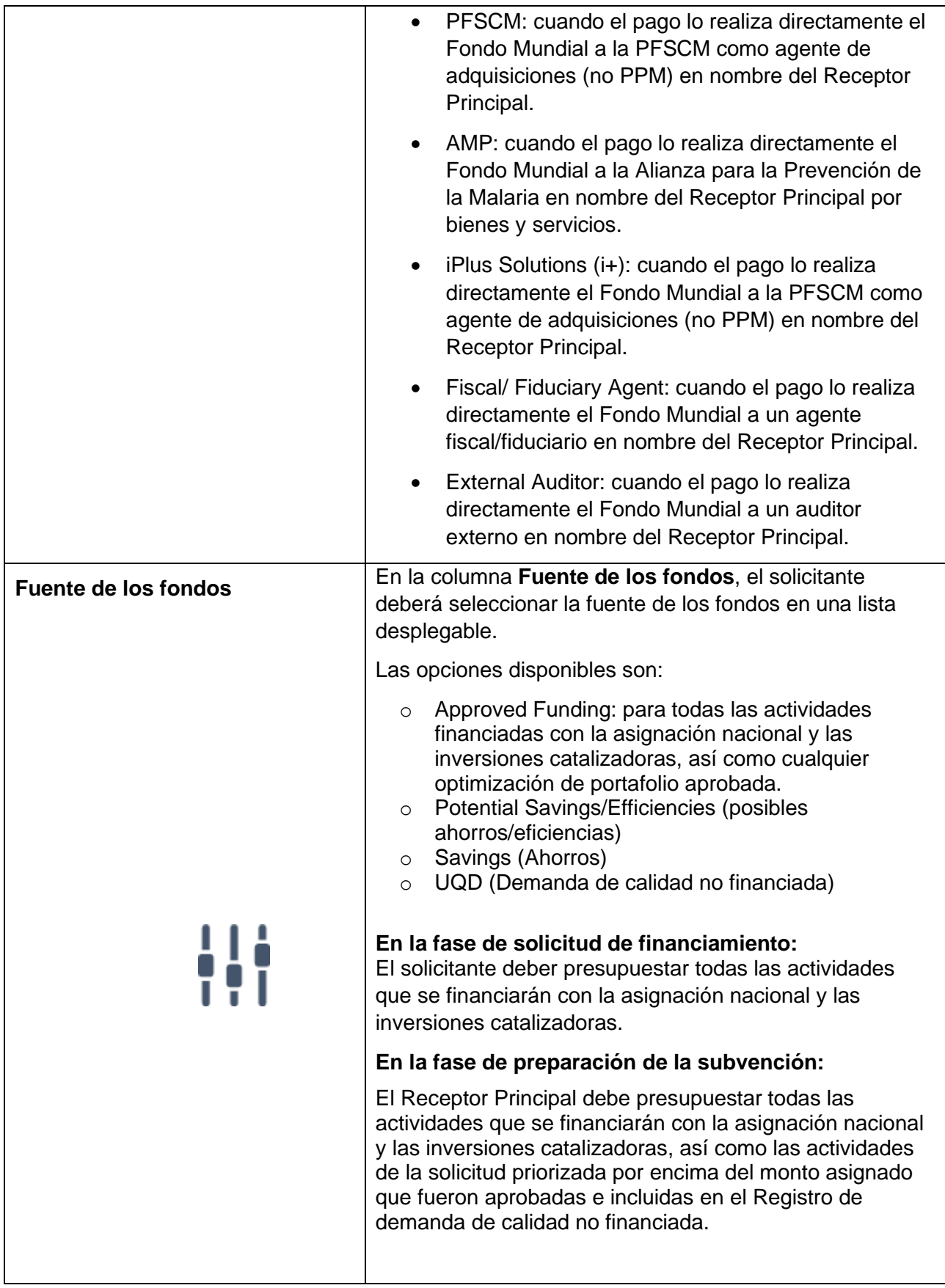

Ginebra, Suiza **Página 15** 

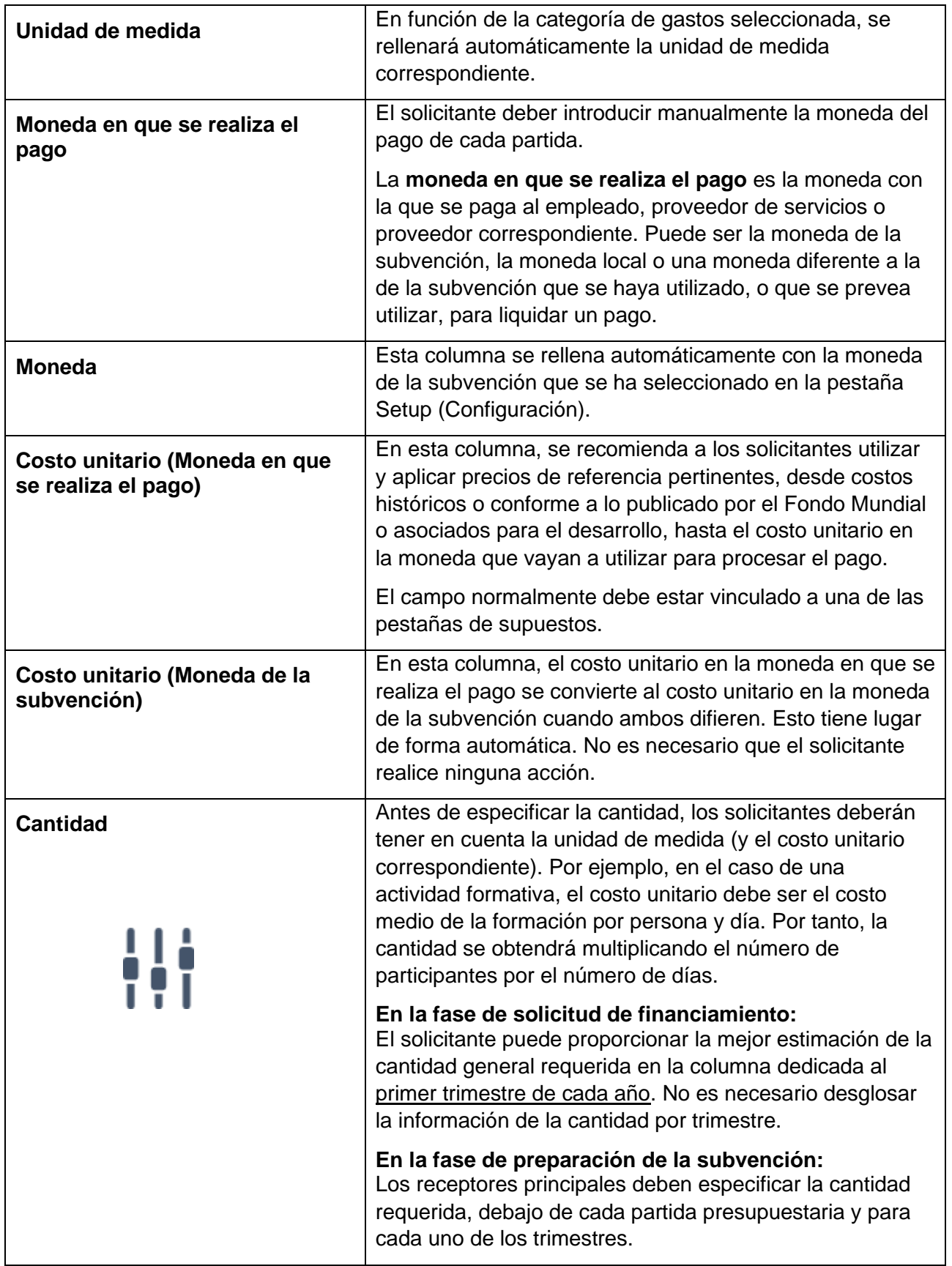

Ginebra, Suiza **Página 16** 

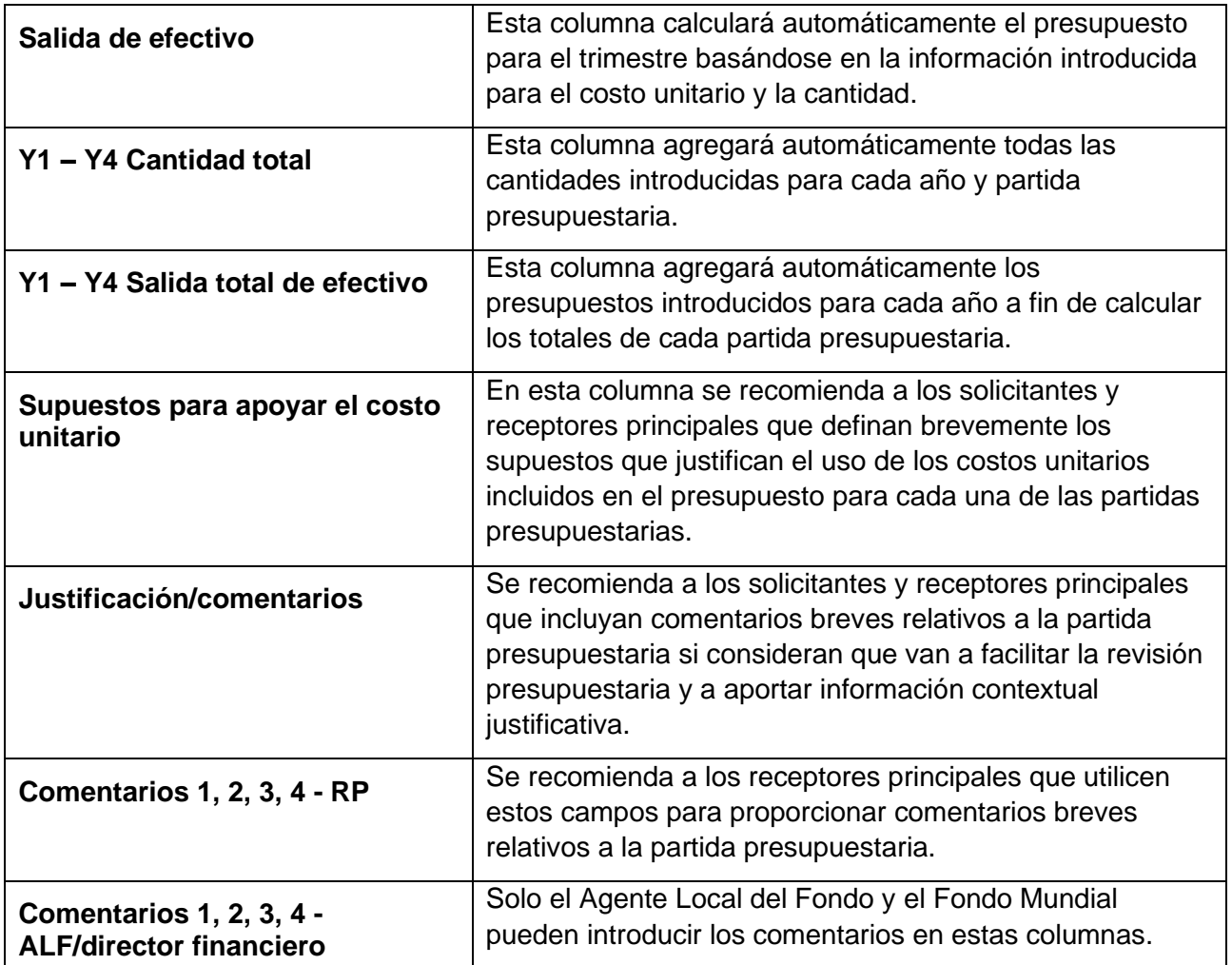

Ginebra, Suiza **Página 17** 

# <span id="page-17-0"></span>5. Pestañas Summary Budget (Resumen del presupuesto)

25. Hay tres pestañas que proporcionan un resumen del presupuesto agrupado por categorías predefinidas:

- i. Budget Summary (Resumen del presupuesto, y si equivalente en inglés, Budget Summary En)
- ii. Summary by Intervention (Resumen por intervención)
- iii. Summary by Cost Input (Resumen por insumo de costos)

26. El solicitante no debe introducir datos manualmente en estas pestañas de resumen. Todas las tablas extraen automáticamente los datos de la pestaña Detailed Budget (Presupuesto detallado).

27. Las pestañas de resumen del presupuesto solo aparecen en la moneda de la subvención.

28. El resumen del presupuesto es la suma del financiamiento aprobado **menos** los ahorros potenciales **menos** los ahorros, y representará el monto del presupuesto firmado.

29. La pestaña **Budget Summary** (Resumen del presupuesto) ofrece un resumen del presupuesto agrupado en 3 categorías: módulos, agrupación de costos y receptor.

30. La pestaña Budget Summary (Resumen del presupuesto) siempre aparece en el idioma de la plantilla seleccionado (inglés, francés o español), mientras que la pestaña **Budget Summary En** siempre es en inglés.

31. La pestaña **Budget Summary En** por módulos, agrupación de costos y receptores formará parte integral de la confirmación de la subvención.

32. La pestaña **Summary by Intervention** (Resumen por intervención) ofrece un resumen del presupuesto agrupado por intervención y extrae directamente los datos de la pestaña Detailed Budget (Presupuesto detallado).

33. La pestaña **Summary by Cost Input** ofrece un resumen del presupuesto agrupado por insumo de costos. La información se extrae de la pestaña Detailed Budget (Presupuesto detallado)

### <span id="page-17-1"></span>6. Additional Summary (Resumen adicional)

34. La pestaña "Additional Summary (Resumen adicional) ofrece un resumen del presupuesto agrupado en tablas predefinidas:

- i. Resumen por fuente de fondos
- ii. Resumen por geografía
- iii. Resumen por RP, SR y terceros

Instrucciones para completar la plantilla de presupuesto detallado, diciembre de 2019

Ginebra, Suiza Página 18

35. El solicitante no debe introducir datos manualmente en estas tablas de resumen. Todas las tablas extraen automáticamente los datos de la pestaña Detailed Budget (Presupuesto detallado).

36. Las pestañas de resumen del presupuesto solo aparecen en la moneda de la subvención.

37. El **resumen por fuente de fondos** ofrece un desglose del presupuesto por las siguientes fuentes de fondos, en función de lo que se haya seleccionado en la pestaña de presupuesto detallado.

- i. Approved Funding (financiamiento aprobado)
- ii. Potential Savings/Efficiencies (posibles ahorros/eficiencias)
- iii. Savings (Ahorros)
- iv. UQD (demanda de calidad no financiada)

38. El **resumen por geografía** presenta el desglose del presupuesto por geografía/ubicación, en función de lo que se haya seleccionado en la pestaña de presupuesto detallado.

39. El **resumen por RP, SR y terceros** presenta el desglose del presupuesto por entidad ejecutora y modalidad de pago, en función de lo que se haya seleccionado en la pestaña de presupuesto detallado.

40. Los usuarios de la plantilla deben asegurarse de actualizar cada pestaña siempre que introducen nueva información en la pestaña de presupuesto detallando haciendo clic en Datos → Actualizar todo.

#### <span id="page-18-0"></span>7. Population (Población)

41. Esta pestaña se debe completar cuando las subvenciones tienen un componente de VIH.

42. Esta pestaña extrae los datos de la pestaña Detailed Budget (Presupuesto detallado) y los solicitantes deben desglosar manualmente el presupuesto por año, intervención y por la población destinataria que corresponda en las celdas amarillas.

43. La columna "diferencia" se marcará en rojo si el presupuesto para una intervención no está debidamente desglosado.

#### <span id="page-18-1"></span>8. Summary ICR (Resumen RCI)

44. Esta pestaña presenta un cálculo de la Recuperación de costos indirectos (RCI) basado en el porcentaje máximo que puede recibir una entidad elegible, tal y como se detalla en *[Operational](https://www.theglobalfund.org/media/3266/core_operationalpolicy_manual_en.pdf)* 

Instrucciones para completar la plantilla de presupuesto detallado, diciembre de 2019

Ginebra, Suiza Página 19

*[Policy Manual](https://www.theglobalfund.org/media/3266/core_operationalpolicy_manual_en.pdf)*, Sección 1.6: OPN on Support Costs/Indirect Cost Recovery (ICR) Policy for Non-Governmental Organizations

#### <span id="page-19-0"></span>9. Assumptions (Supuestos)

45. La plantilla no incluye un formulario de supuestos prescriptivo. Sin embargo, los solicitantes deberán completar las hojas de supuestos para detallar los costos unitarios enumerados en la pestaña de presupuesto detallado (por ejemplo, justificarlos, ofrecer cálculos que los respalden, explicar sumas globales, etc.).

Existen pestañas de supuestos específicas para recursos humanos (HR), gastos de viaje (TRC) y otros costos (Other).

46. En **Recursos humanos (HR)** incluye salarios y otros costos relacionados con los recursos humanos. La pestaña de supuestos de recursos humanos debe incluir, como mínimo, lo siguiente:

- a. La lista de todos los puestos financiados con fondos de subvención desglosados por Receptor Principal y subreceptores u otras entidades ejecutoras.
- b. El nivel de esfuerzo de cada uno de los puestos para todos los periodos incluidos en la subvención.
- c. El nivel de salario bruto y neto de cada puesto para todos los períodos incluidos en la subvención. Debería proporcionarse el nivel salarial correspondiente a un puesto a tiempo completo (es decir, un nivel de esfuerzo del 100%). Asimismo, los salarios deberían expresarse en la moneda de pago, tal como se indica en *[Guidelines for](https://www.theglobalfund.org/media/3261/core_budgetinginglobalfundgrants_guideline_en.pdf?u=637066545770000000)  [Grant Budgeting](https://www.theglobalfund.org/media/3261/core_budgetinginglobalfundgrants_guideline_en.pdf?u=637066545770000000)*.
- d. Además, deberían incluirse aclaraciones adicionales en relación con los pagos de incentivos o basados en el desempeño para proporcionar detalles suficientes con respecto de los criterios según los cuales se fijarán y harán efectivos dichos pagos.

47. Los **gastos de viaje** incluyen todos los costos de transporte, dietas y costos relacionados, como formaciones, asistencia técnica, supervisión, reuniones y servicios profesionales externos. Por ejemplo, los supuestos para actividades formativas normalmente incluirán la información sobre el número previsto de participantes, la duración, el número de pausas para el café organizadas, etc.

48. La pestaña de supuestos etiquetada como "**Other**" debe utilizarse para todas las demás actividades, a excepción de los costos de productos sanitarios. La herramienta de gestión de productos sanitarios debe utilizarse para introducir los supuestos detallados para costos relacionados con los productos sanitarios.

49. Con el objetivo de mejorar la eficacia del proceso de revisión, para cada supuesto o conjunto de supuestos incluidos en las pestañas de recursos humanos, gastos de viaje u otros costos (es decir, las pestañas de supuestos), los receptores principales deberán hacer referencia a la partida del presupuesto detallado con la que guarda relación el supuesto. Además, el campo del costo unitario de la pestaña del presupuesto detallado debe vincularse con la celda correspondiente de la pestaña de supuestos.

50. Se puede utilizar el mismo conjunto de supuestos o el mismo supuesto para múltiples partidas presupuestarias. Por ejemplo, los supuestos para formaciones locales (como gastos de viaje, dietas,

Instrucciones para completar la plantilla de presupuesto detallado, diciembre de 2019

Ginebra, Suiza Página 20

costo/número de pausas para el café, etc.) suelen ser los mismos para diferentes formaciones, por lo que solo deben especificarse una vez y pueden utilizarse para múltiples partidas presupuestarias en la pestaña del presupuesto detallado.

# <span id="page-20-0"></span>10. Free Sheets (Hojas libres)

51. Las pestañas **Free sheet-enter what you need** (Pestañas libres: introduce lo que necesites) y **Free pivot table** (tabla dinámica libre) son hojas libres en las que los solicitantes pueden facilitar información adicional que consideren importante y que no tenga cabida en las diferentes pestañas de supuestos.

#### <span id="page-20-1"></span>11. Investment Landscape Overview (Resumen del panorama de inversión)

52. Esta sección presenta un resumen del panorama de inversión por categoría clave:

- Costos productos sanitarios/equipamiento y de la cadena de suministro
- Costos relacionados con la gestión de programas
- Costos relacionados con las actividades de los programas

53. Nótese que estas categorías son una reagrupación de los insumos de costos actuales para ofrecer una visión de la naturaleza de las inversiones. El panorama presenta un macroanálisis de las áreas de inversión clave de los programas del Fondo Mundial, y permite a los usuarios comprender mejor el programa.

54. Esta sección no ofrece ninguna orientación normativa ni umbral, sino que solo sirve como herramienta para ayudar a proporcionar una estructura analítica.

Instrucciones para completar la plantilla de presupuesto detallado, diciembre de 2019

Ginebra, Suiza Página 21

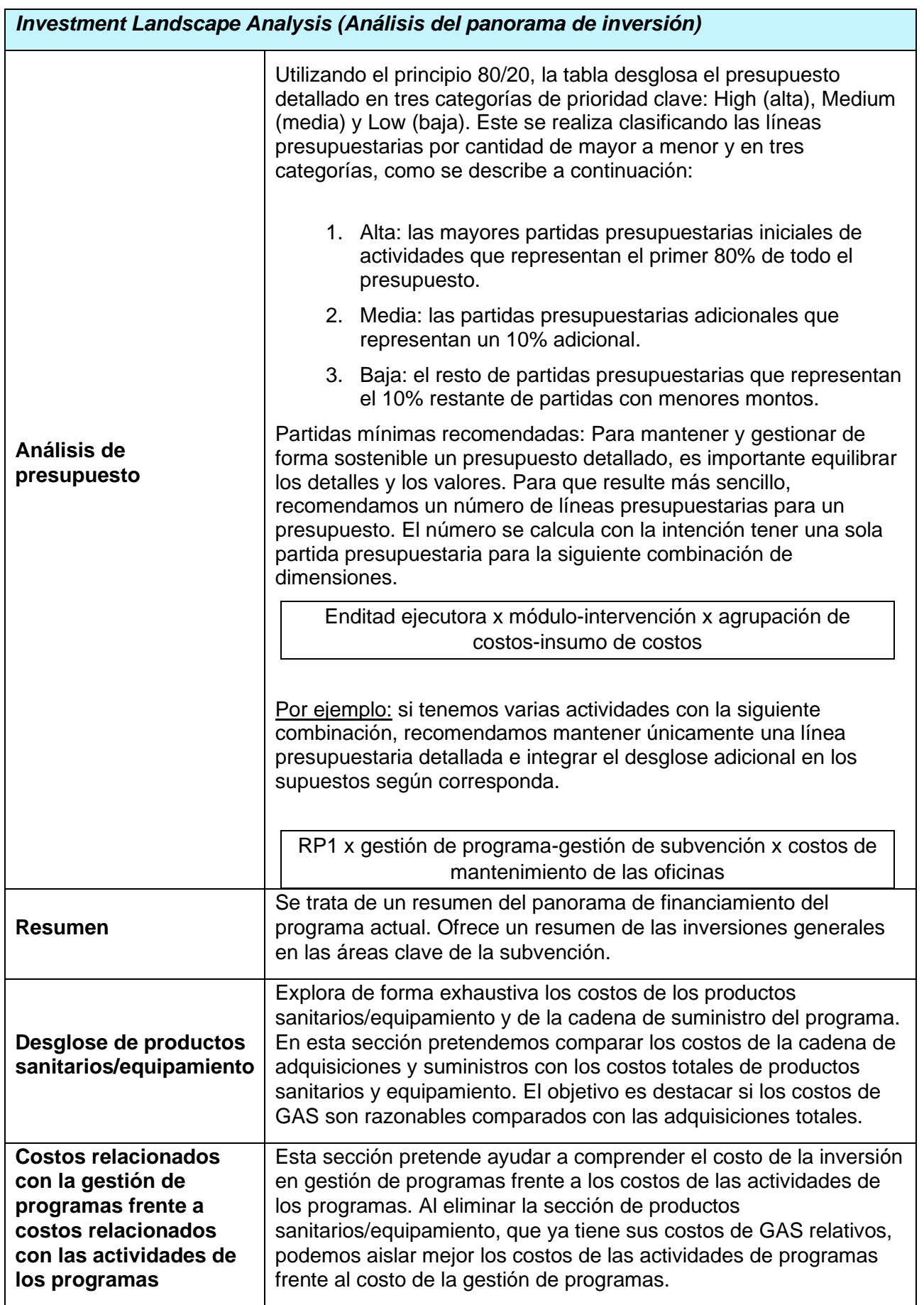

#### <span id="page-22-0"></span>12. Action Plan – Key Activities (Plan de acción - actividades clave)

55. El plan de acción ofrece un resumen de las partidas de actividades con prioridad alta y media, que representan el 90% del presupuesto total. Esta sección ayuda a ofrecer al usuario una visión rápida de las actividades clave que requieren especial atención. La ejecución de estas actividades es clave para alcanzar las metas de desempeño financiero y programático. El plan de acción ayuda al usuario a centrarse en lo siguiente:

- ¿Cómo se vinculan estas actividades y cómo se relacionan con el marco de desempeño?
- ¿Son las intervenciones/actividades adecuadas para conseguir los resultados sanitarios y el desempeño financiero esperados?
- En función de estas actividades, ¿son los acuerdos de ejecución actuales óptimos y representan una optimización de recursos adecuada?
- Para las actividades claves del presupuesto, ¿cuentan las entidades ejecutoras con controles internos suficientes para ejecutar las actividades clave? (por ejemplo, la cadena de suministro, para subvenciones basadas en productos, etc.)
- ¿Qué aspectos puede ser perjudiciales para estas actividades clave? ¿Qué medidas se pueden adoptar para evitarlos? ¿Se prevé algún obstáculo en la ejecución?

### <span id="page-22-1"></span>13. Financial Triggers (activadores financieros)

56. La pestaña Budget Triggers (activadores del presupuesto) es obligatoria para las subvenciones en países categorizados como enfocados en el marco de diferenciación del Fondo Mundial. Esta pestaña no es necesaria para subvenciones del portafolio central o de alto impacto, a no ser que el Equipo de País del Fondo Mundial solicite lo contrario.

57. El Receptor Principal debe evaluar si alguna de las circunstancias (por ejemplo, los activadores) que se enumeran a continuación se aplica a su presupuesto y responder YES o NO, en función de la existencia de dicho activador. Cuando la respuesta afirmativa, el Receptor Principal debe incluir comentarios detallados, incluida la justificación de la existencia del activador y cómo se cumplirán las políticas del Fondo Mundial.

58. En determinadas circunstancias, el Receptor Principal podrá facilitar comentarios adicionales, aunque responda "no".

59. Cuando revise el presupuesto, el Agente Local del Fondo debe verificar las respuestas del Receptor Principal e incluir comentarios adicionales si corresponde.

Instrucciones para completar la plantilla de presupuesto detallado, diciembre de 2019

Ginebra, Suiza Página 23

60. La siguiente tabla incluye un listado de los activadores del presupuesto)

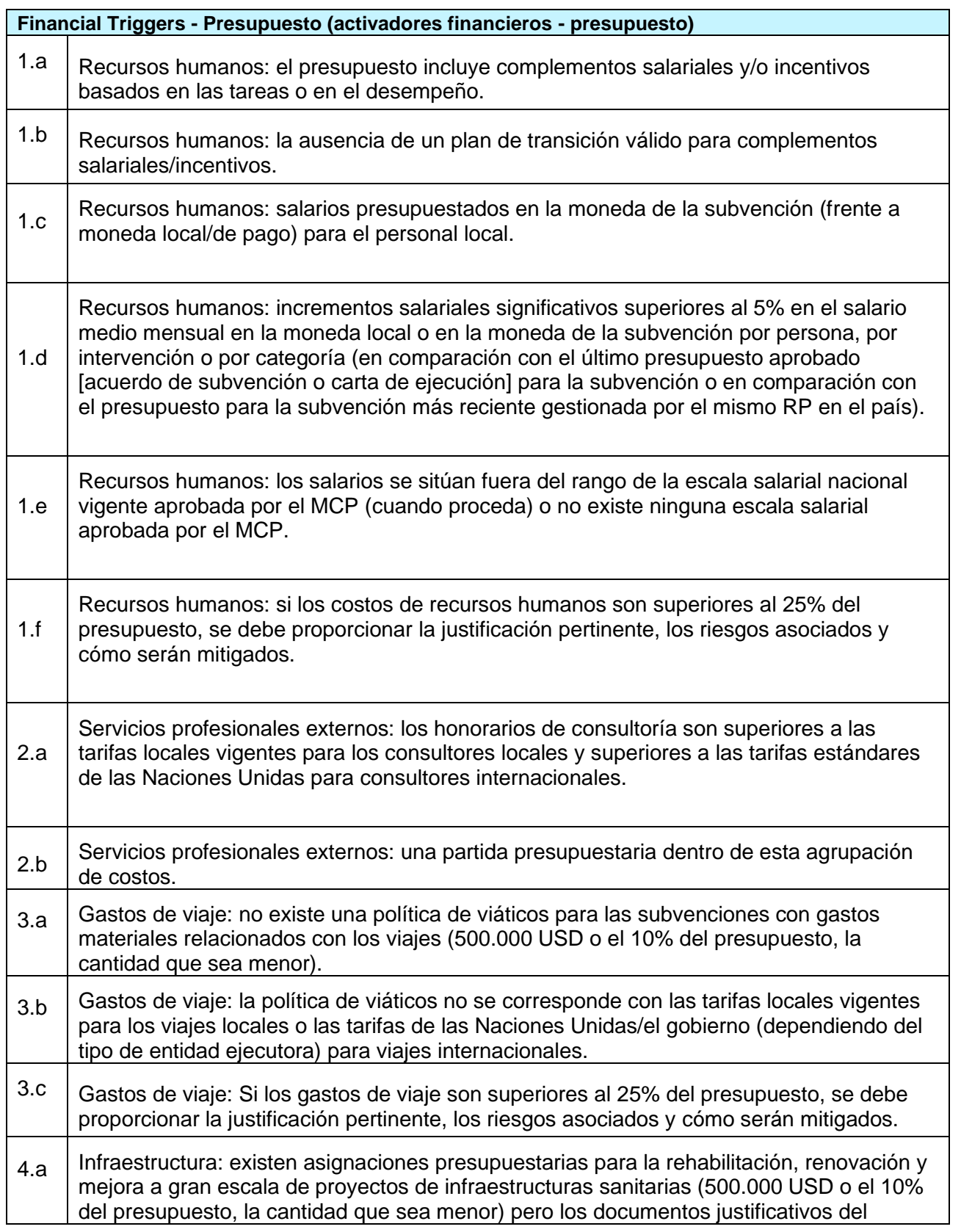

Instrucciones para completar la plantilla de presupuesto detallado, diciembre de 2019

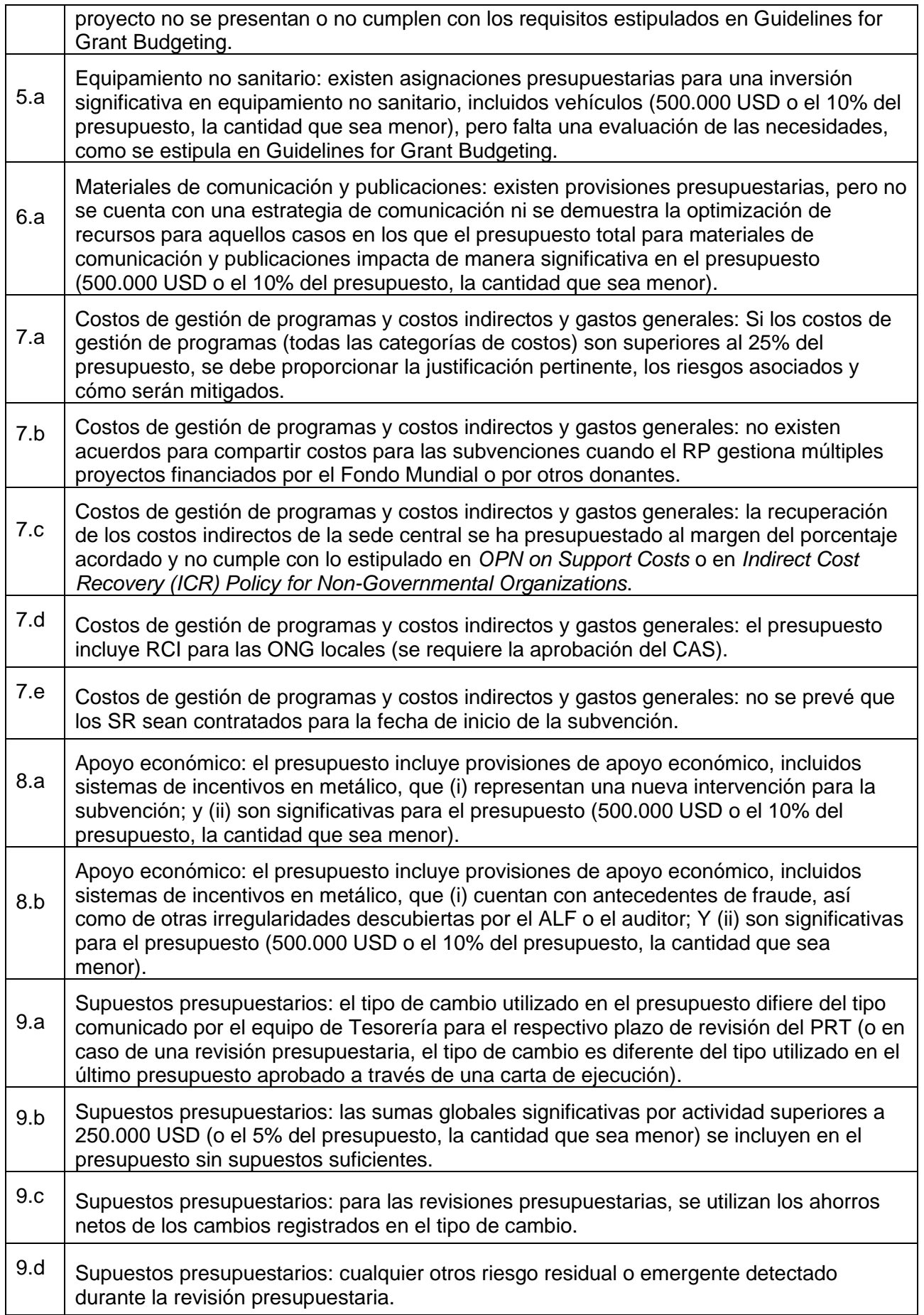

Ginebra, Suiza **Página 25** 

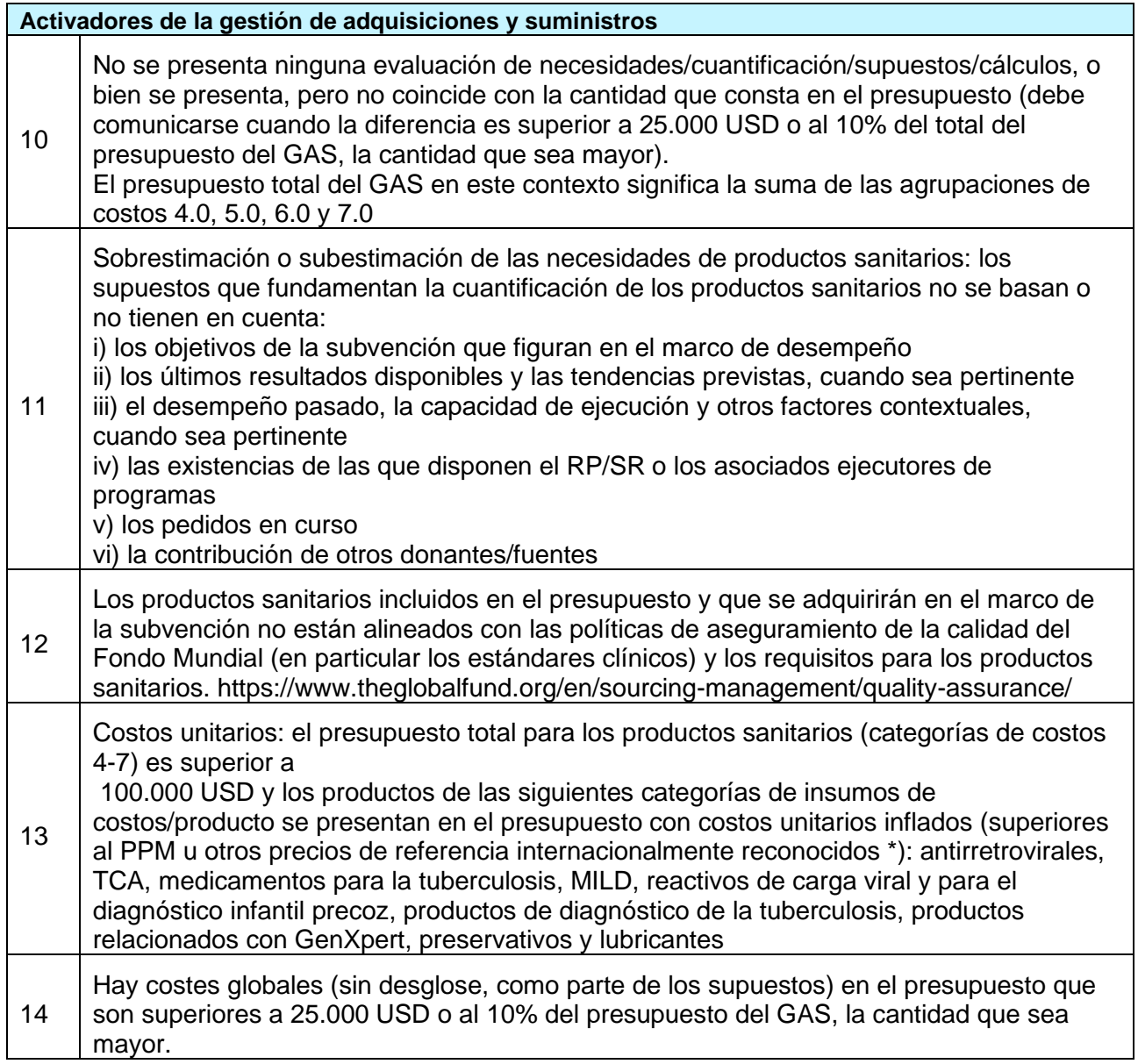

Ginebra, Suiza **Página 26**